Akademie für Lehrerfortbildung<br>und Personalführung  $\circledcirc$ 

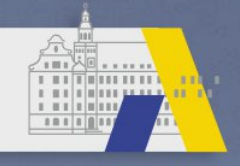

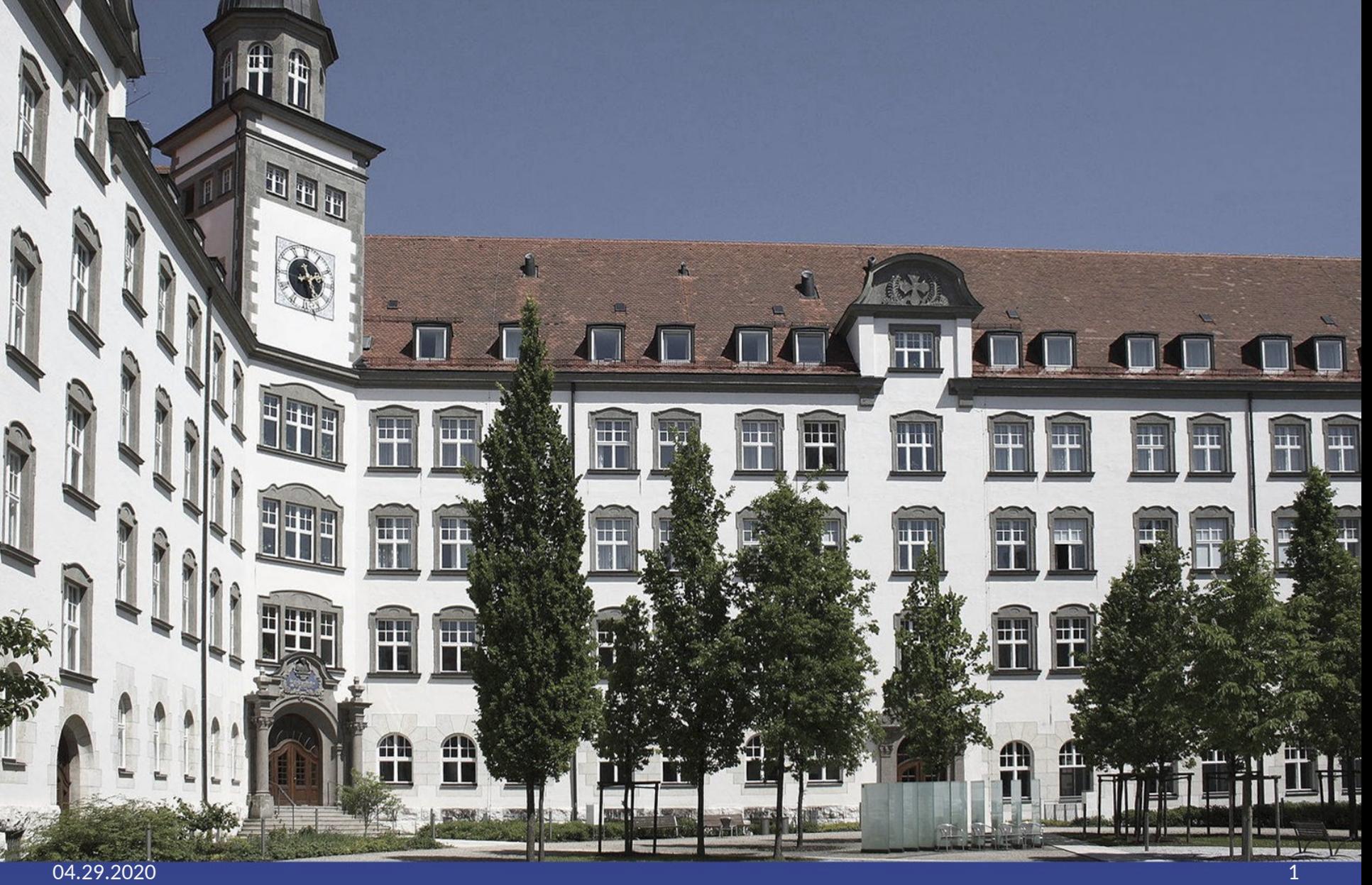

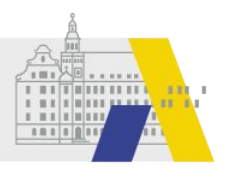

# **Hilfen zu FIBS2**

## Beispiel zu Textbausteinen: Erstellen eines auswählbaren Textbausteins (T<sup>+</sup>) in einem Editor. -step by step-

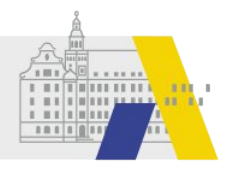

#### **Erstellen eines Textbausteines: Beispiel Fahrtkosten**

#### FORTBILDUNG IN BAYERISCHEN SCHULEN fibs

Home Eigene Daten Logout

#### Willkommen Person 1 Organisation 1

Herzlich Willkommen im Benutzerbereich der Lehrgangsverwaltung für Lehrkräfte an bayerischen Schulen. Über diese Seite haben Sie Zugriff auf Ihre persönlichen Daten und weitere Funktionen.

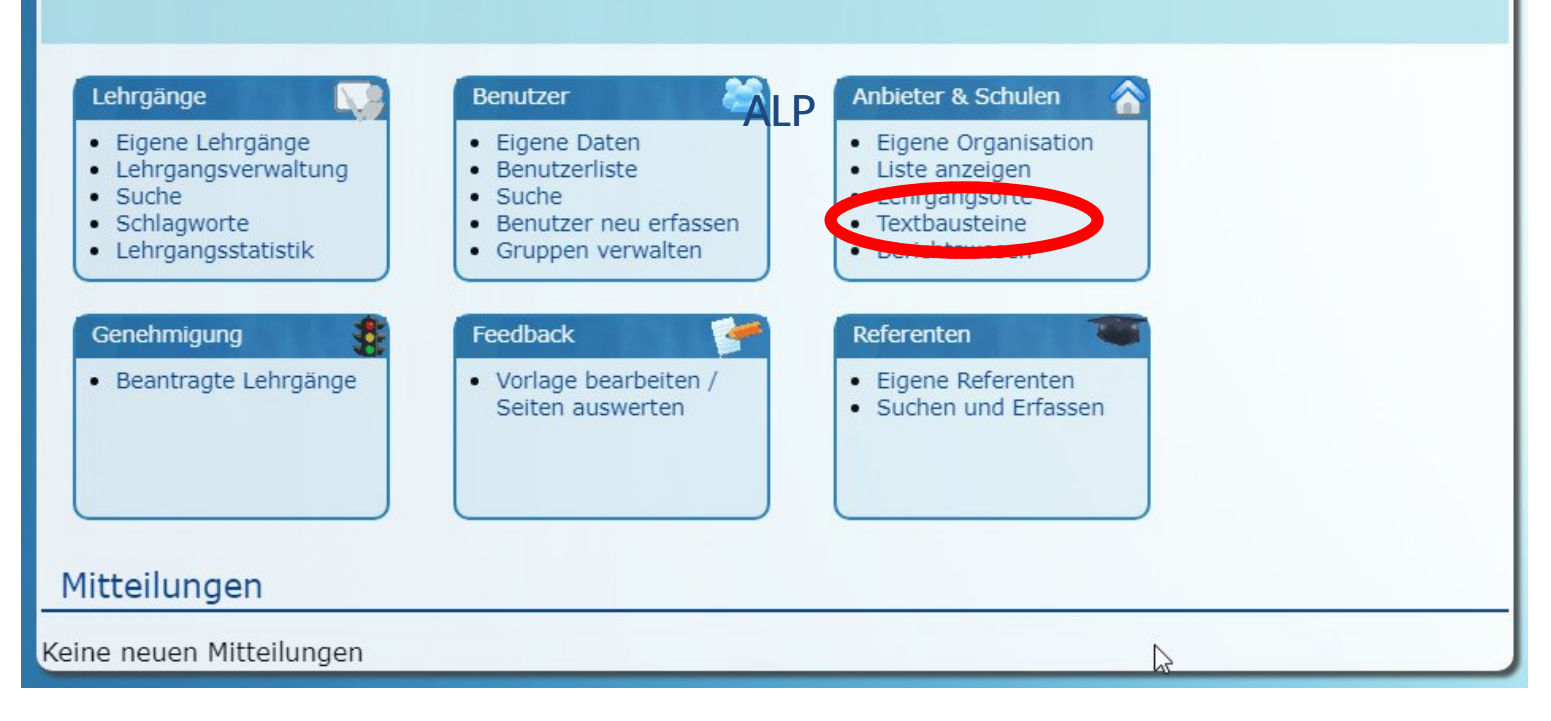

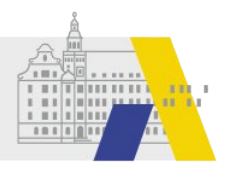

#### **Erstellen eines Textbausteines** fibs **FORTBILDUNG IN BAYERISCHEN SCHULEN** Home Eigene Daten Logout Liste aller Textbausteine Frextbaustein erfassen Textbausteine Liste aller Textbausteine  $\mathbb{Z}$ Ergebnisse einschränken  $\textcircled{r}$  Titel  $\textcircled{r}$  $^{\circledR}$  Text  $^{\circledR}$  $^{\circledcirc}$  Reihenfolge  $^{\circledcirc}$ Dies ist der erste Textbaustein. Die Textbausteine Erster neuer  $46$ 20 Textbaustein werden in aufsteigender Re...

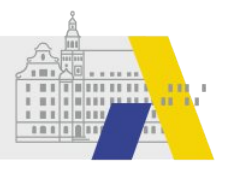

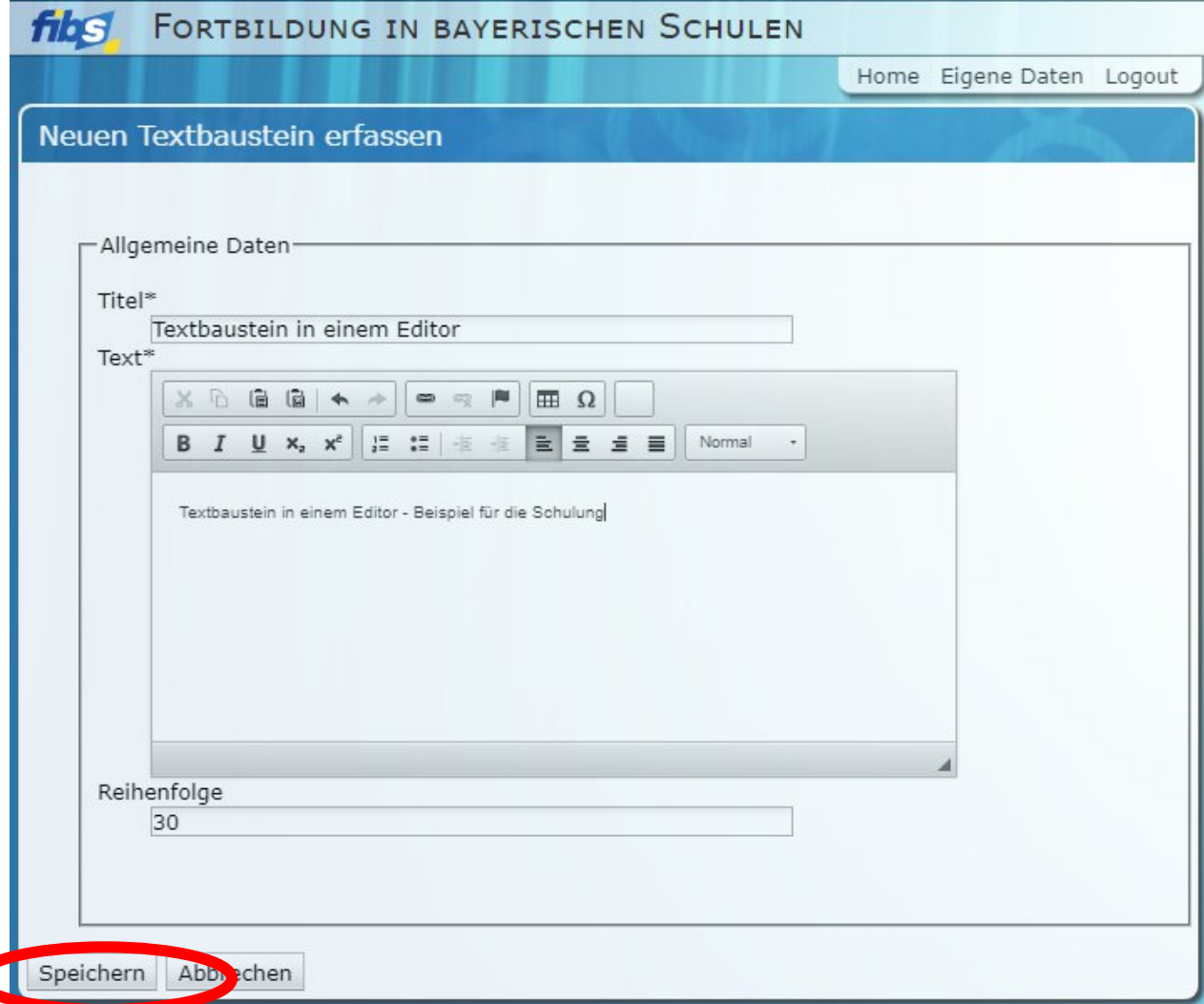

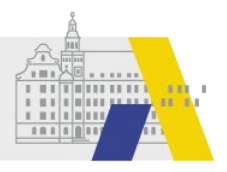

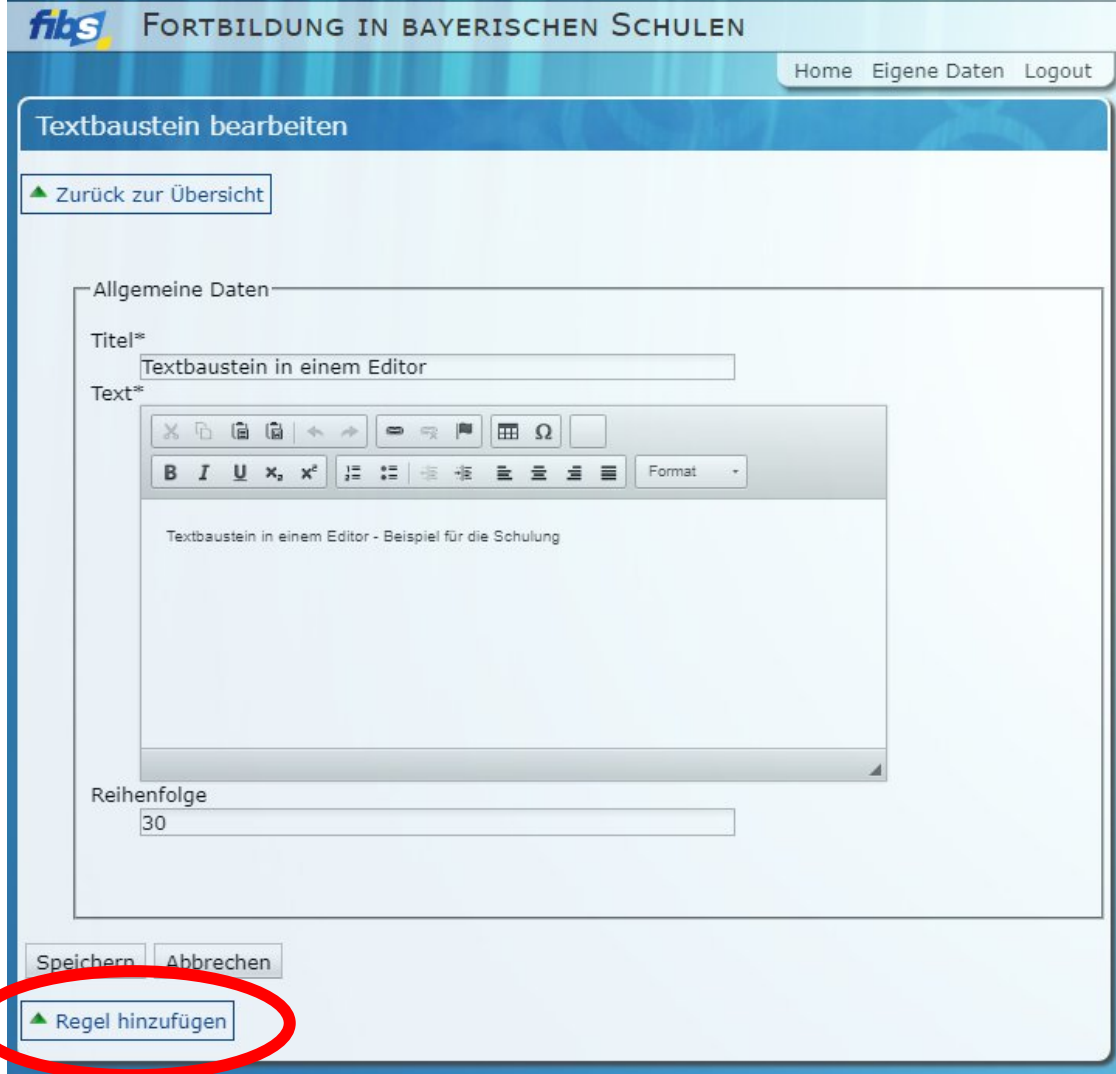

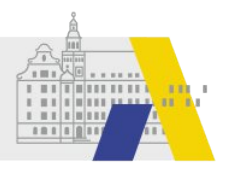

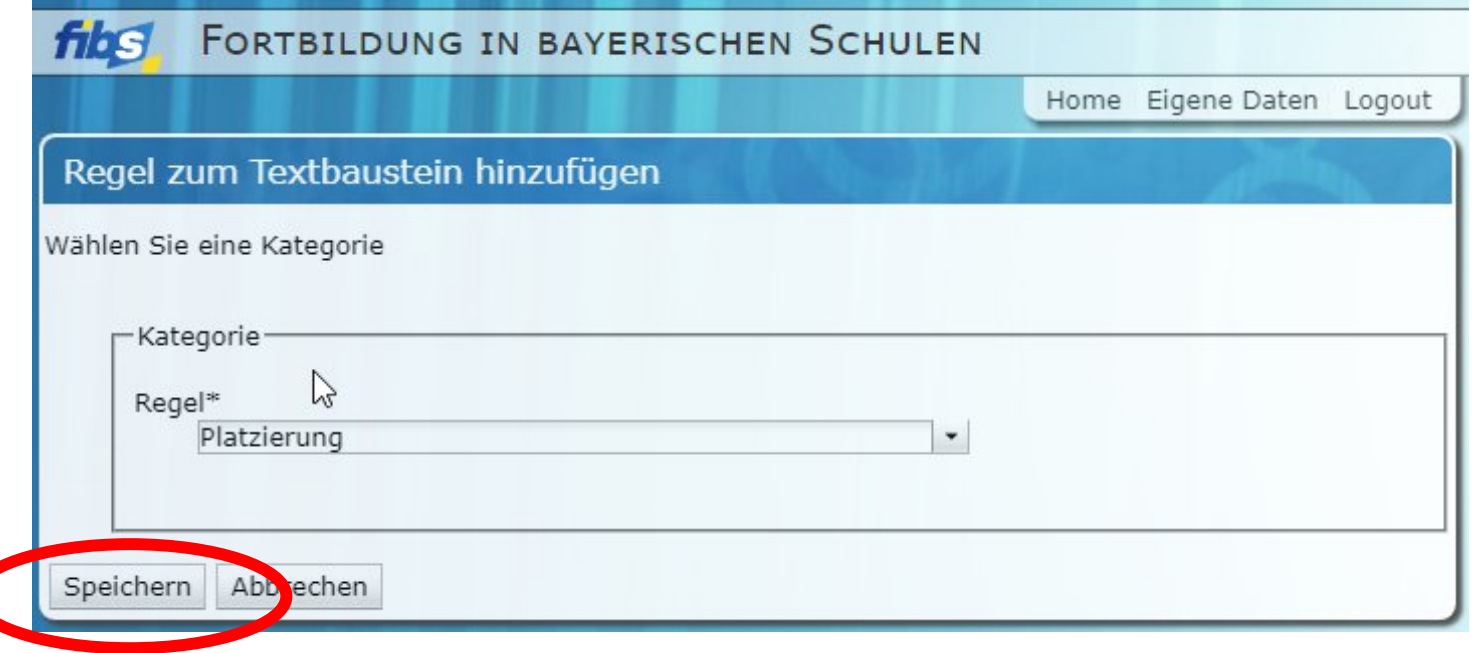

Hinweis: Ohne Platzierung erfolgt keine Anzeige des Textbausteines

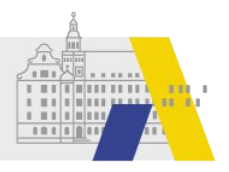

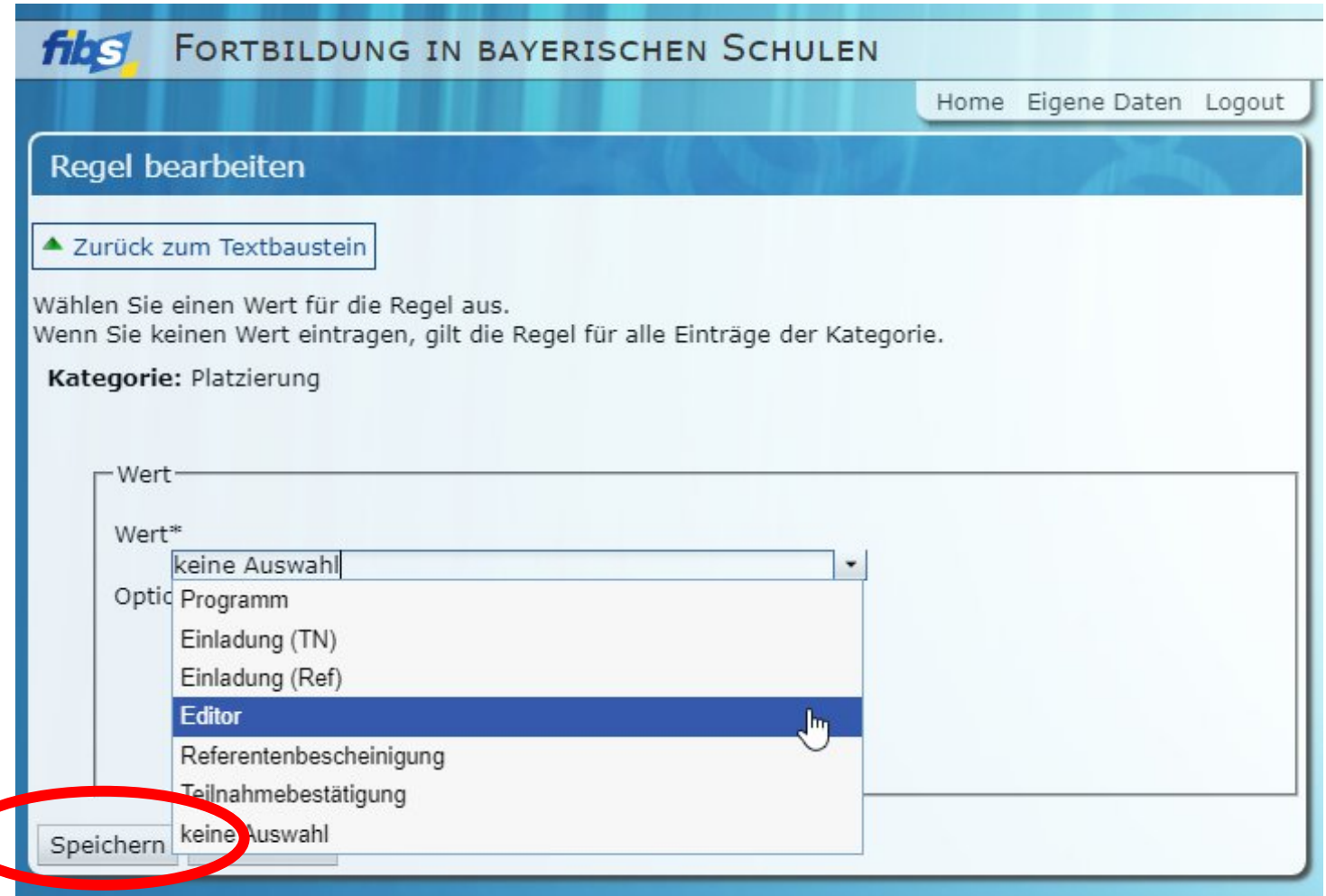

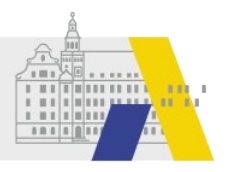

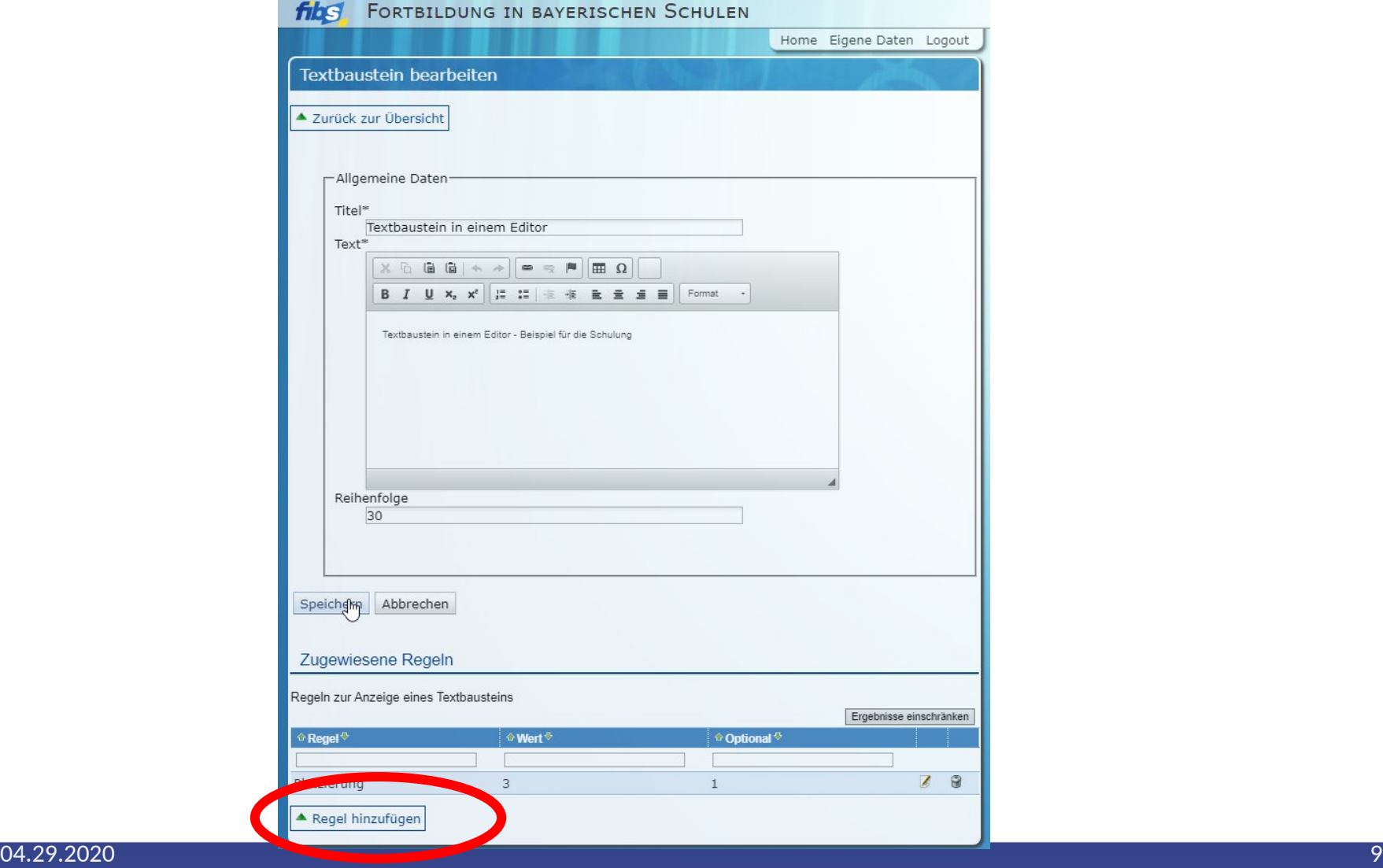

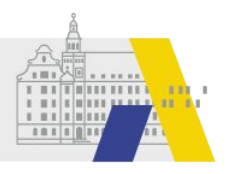

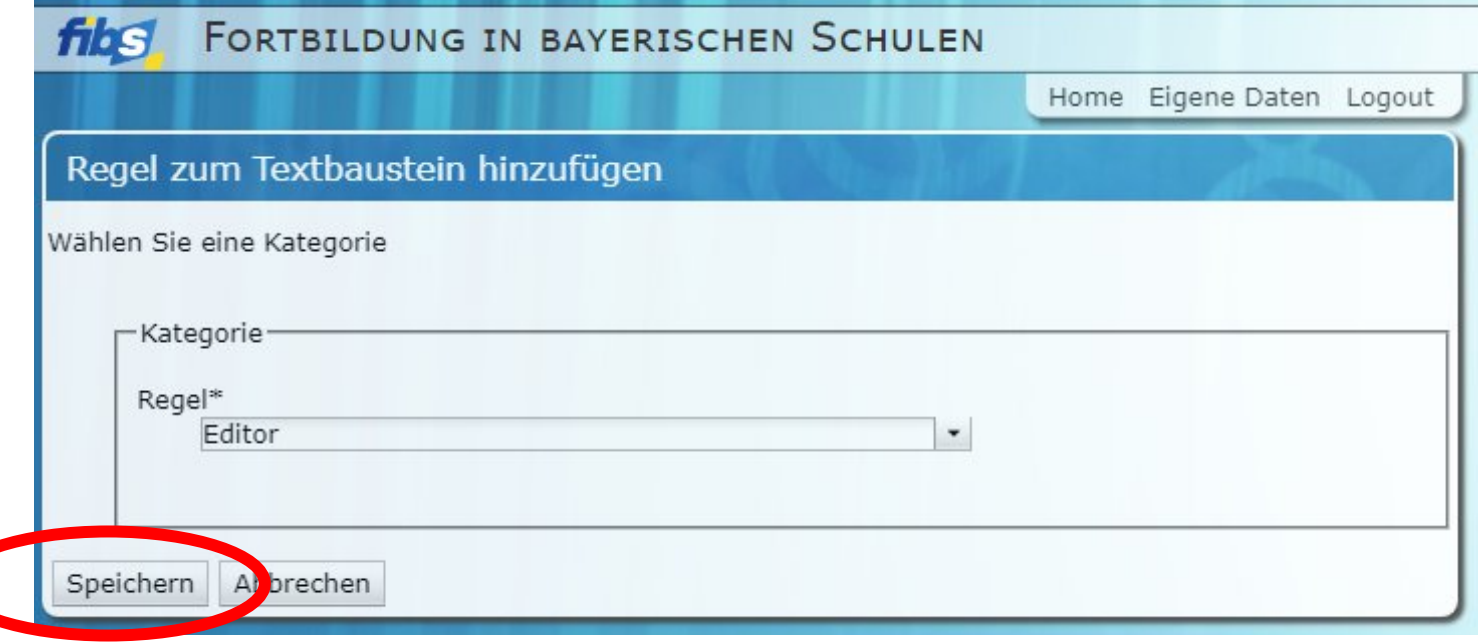

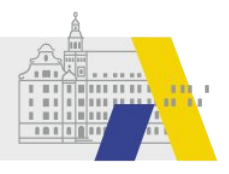

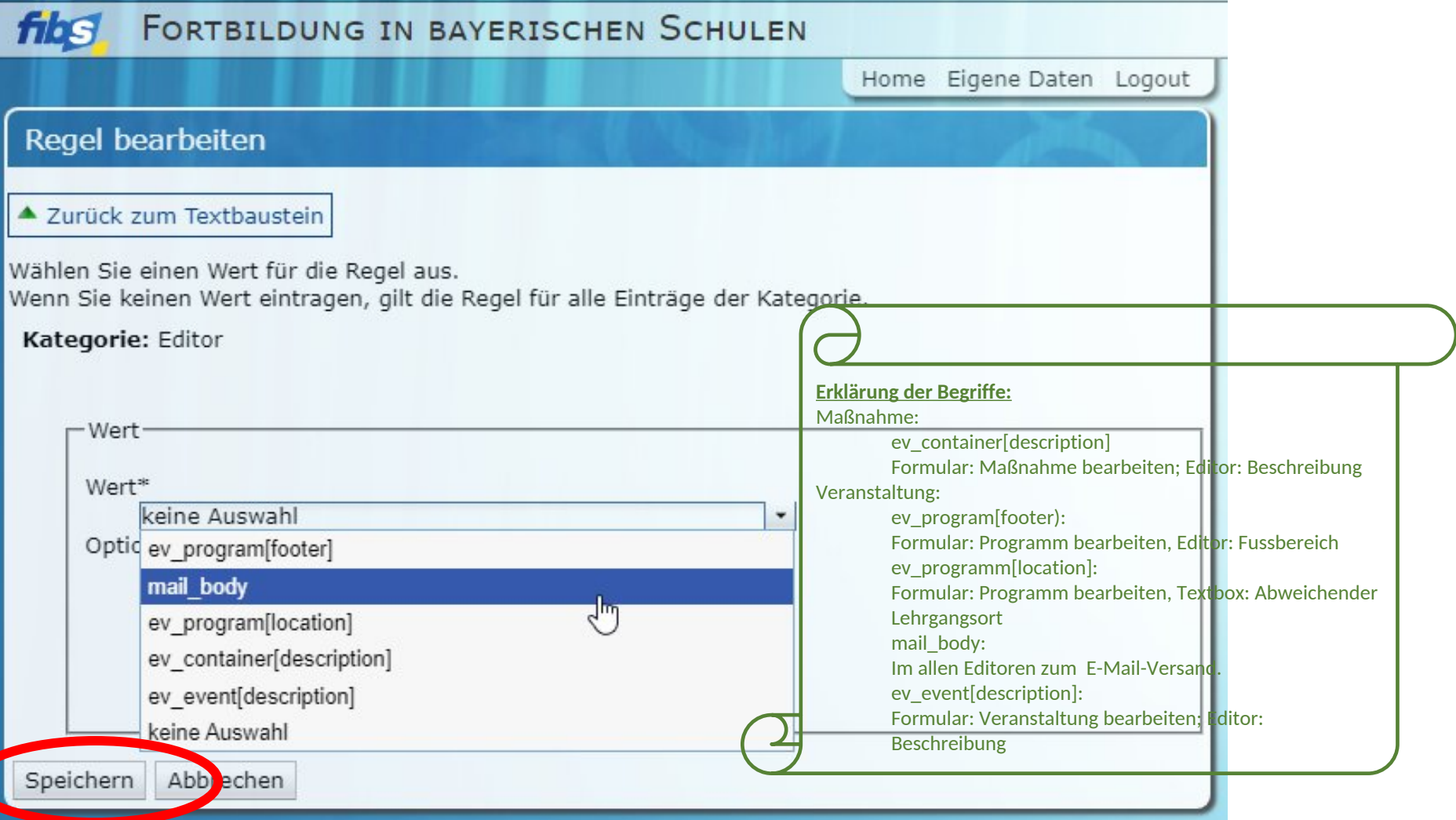

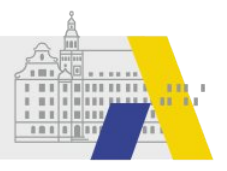

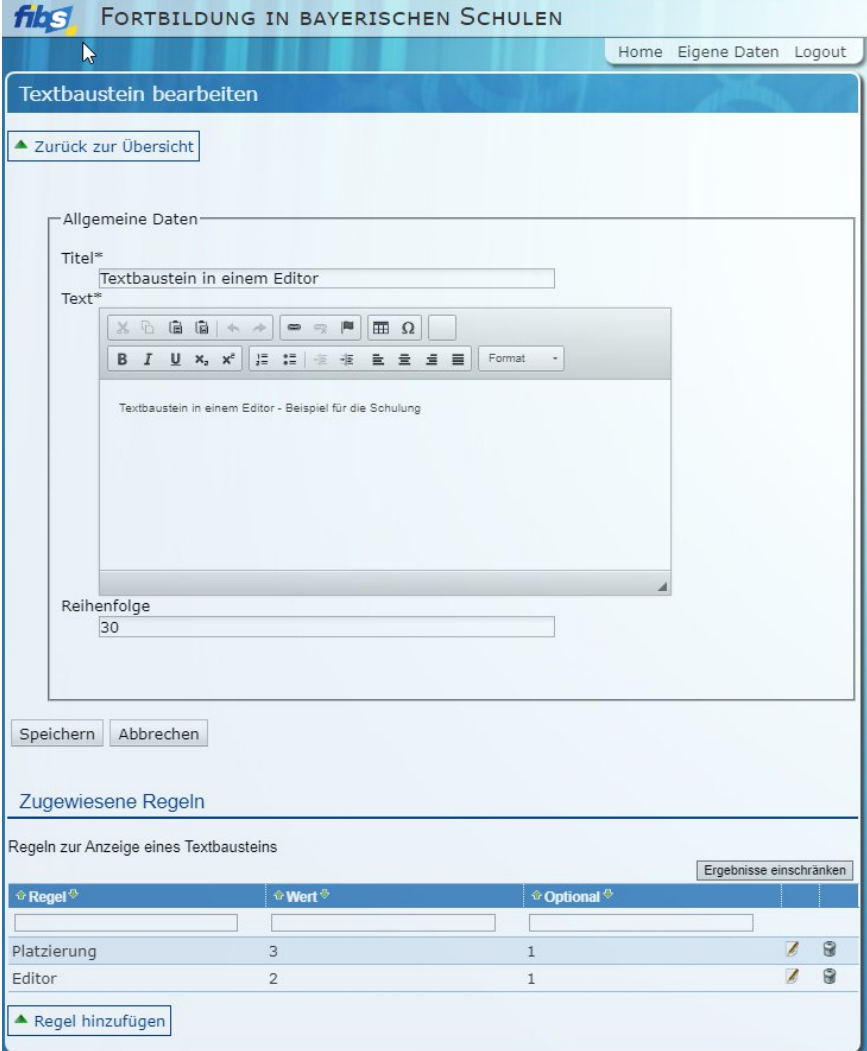

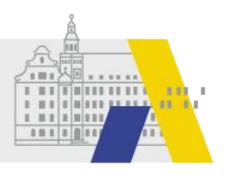

#### **Beispiel zur Verwendung des Textbausteines**

Im den folgenden Folien wird in einem Testsystem beispielhaft das Einfügen des Textbausteines in einer Einladung an den Teilnehmer demonstriert.

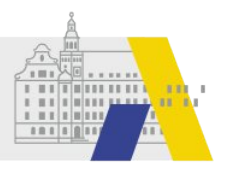

### **Einfügen des Textbausteines im Editor**

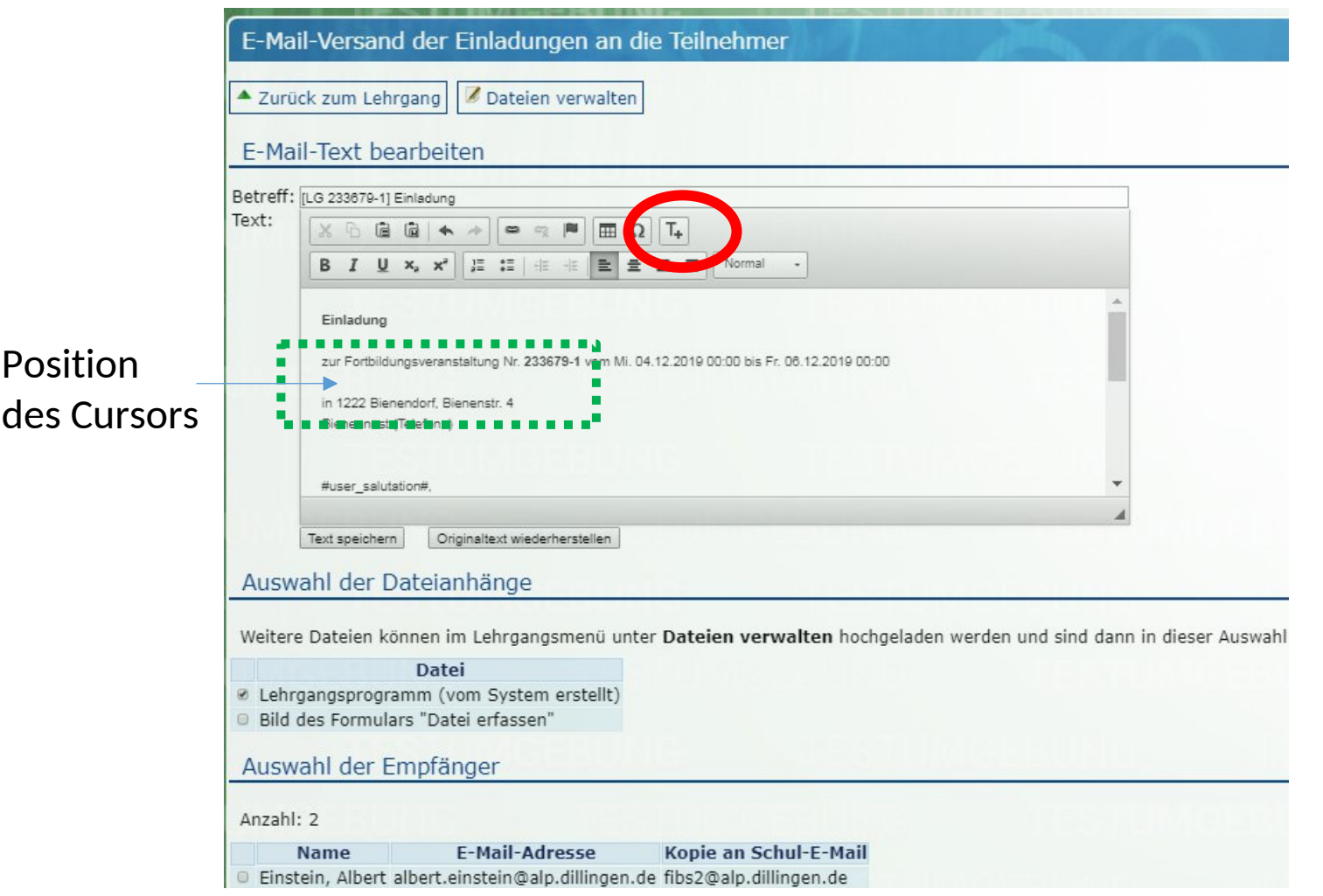

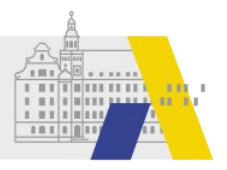

### **Einfügen des Textbausteines im Editor**

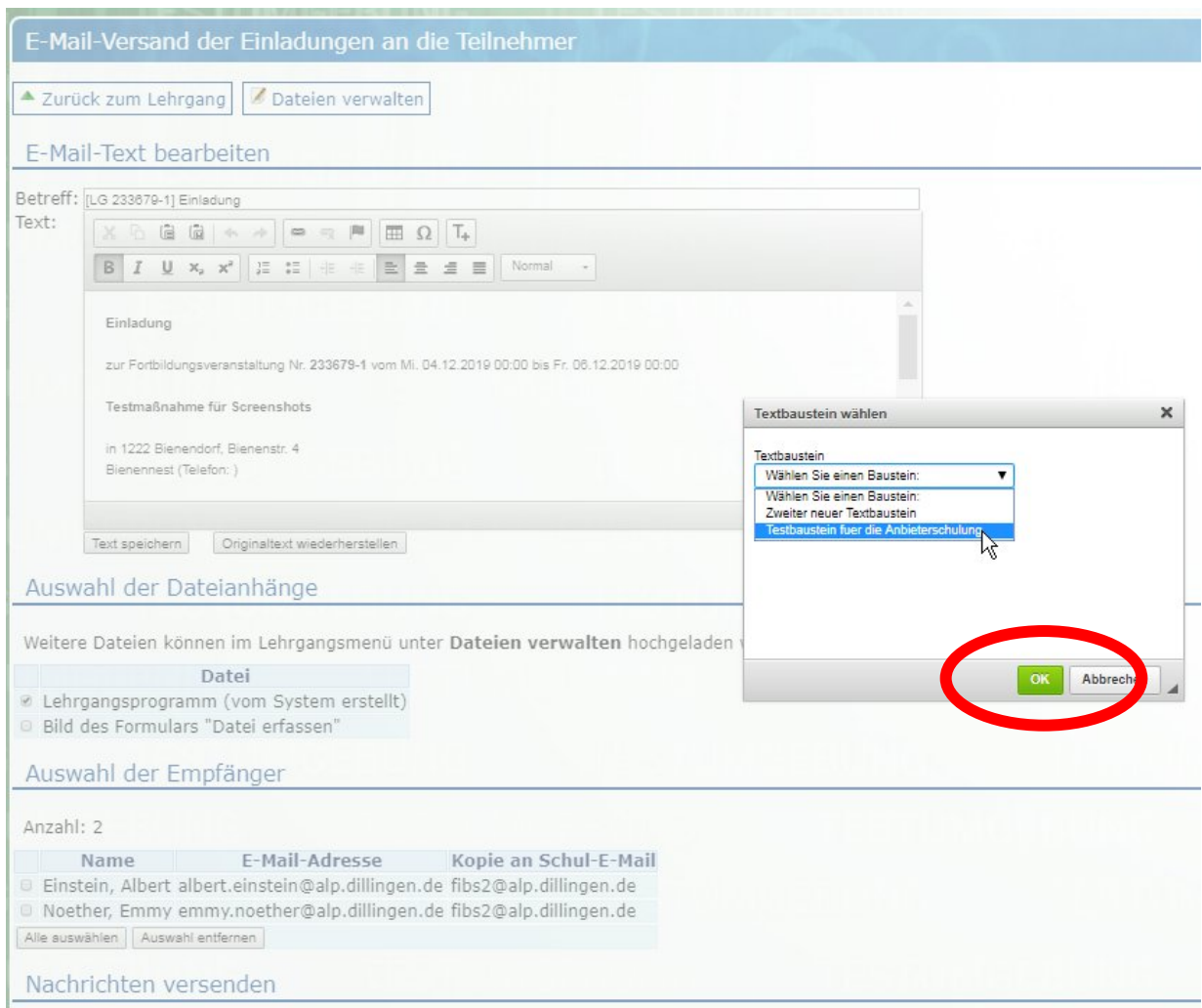

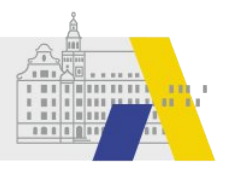

### **Einfügen des Textbausteines im Editor**

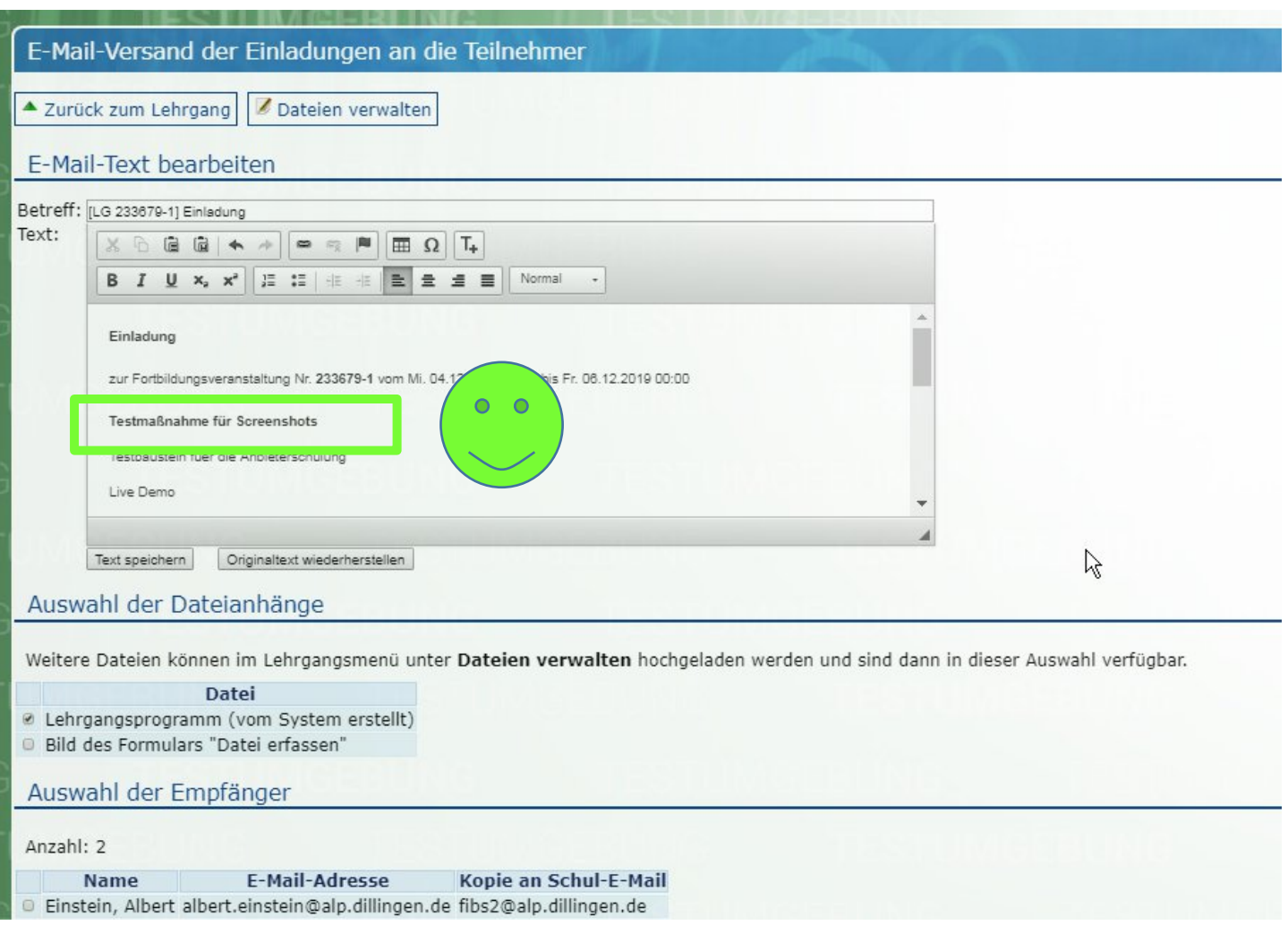